**Oracle® Solaris 11**开发者环境介绍

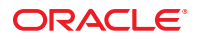

文件号码 E25908<br>2012 年 3 月,E25908

版权所有 © 2010, 2012, Oracle 和/或其附属公司。 保留所有权利。

本软件和相关文档是根据许可证协议提供的,该许可证协议中规定了关于使用和公开本软件和相关文档的各种限制,并受知识产权法的保护。除非在<br>许可证协议中明确许可或适用法律明确授权,否则不得以任何形式、任何方式使用、拷贝、复制、翻译、广播、修改、授权、传播、分发、展示、执<br>行、发布或显示本软件和相关文档的任何部分。除非法律要求实现互操作,否则严禁对本软件进行逆向工程设计、反汇编或反编译。

此文档所含信息可能随时被修改,恕不另行通知,我们不保证该信息没有错误。如果贵方发现任何问题,请书面通知我们。

如果将本软件或相关文档交付给美国政府,或者交付给以美国政府名义获得许可证的任何机构,必须符合以下规定:

#### U.S. GOVERNMENT END USERS:

Oracle programs, including any operating system, integrated software, any programs installed on the hardware, and/or documentation, delivered to U.S. Government end users are "commercial computer software" pursuant to the applicable Federal Acquisition Regulation and agency-specific supplemental regulations. As such, use, duplication, disclosure, modification, and adaptation of the programs, including any operating system, integrated software, any programs installed on the hardware, and/or documentation, shall be subject to license terms and license restrictions applicable to the programs. No other rights are granted to the U.S. Government.

本软件或硬件是为了在各种信息管理应用领域内的一股使用而开发的。它不应被应用于任何存在危险或潜在危险的应用领域,也不是为此而开发<br>的,其中包括可能会产生人身伤害的应用领域。如果在危险应用领域内使用本软件或硬件,贵方应负责采取所有适当的防范措施,包括备份、冗余和<br>其它确保安全使用本软件或硬件的措施。对于因在危险应用领域内使用本软件或硬件所造成的一切损失或损害,Oracle Corporation 及其附属公司概不 负责。

Oracle 和 Java 是 Oracle 和/或其附属公司的注册商标。其他名称可能是各自所有者的商标。

Intel 和 Intel Xeon 是 Intel Corporation 的商标或注册商标。所有 SPARC 商标均是 SPARC International, Inc 的商标或注册商标,并应按照许可证的规定使 用。AMD、Opteron、AMD 徽标以及 AMD Opteron 徽标是 Advanced Micro Devices 的商标或注册商标。UNIX 是 The Open Group 的注册商标。

本软件或硬件以及文档可能提供了访问第三方内容、产品和服务的方式或有关这些内容、产品和服务的信息。对于第三方内容、产品和服务,Oracle Corporation 及其附属公司明确表示不承担任何种类的担保,亦不对其承担任何责任。对于因访问或使用第三方内容、产品或服务所造成的任何损 失、成本或损害,Oracle Corporation 及其附属公司概不负责。

# 目录

 $\mathbf{1}$ 

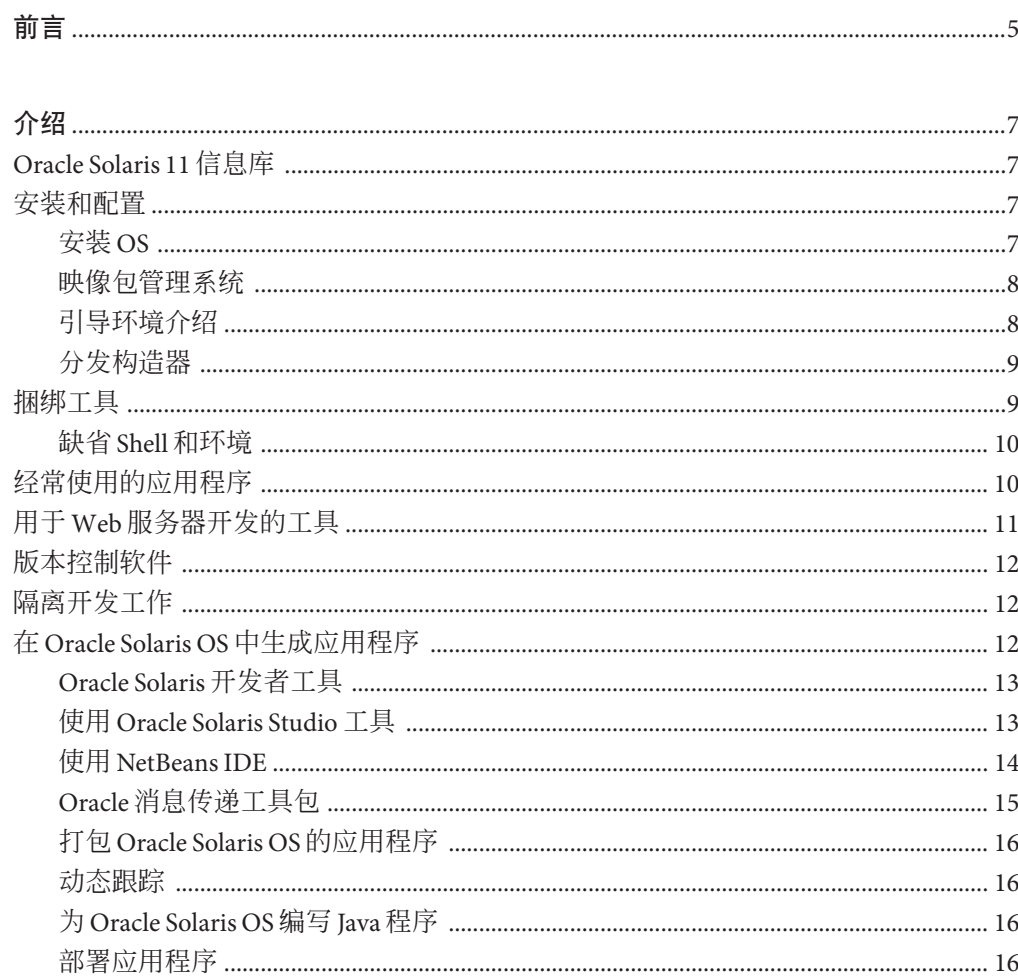

# <span id="page-4-0"></span>前言

《Oracle Solaris 11 开发者环境介绍》介绍了 Oracle Solaris 11 发行版中可用的开发者工 具,目的在于帮助开发者设置 x86 系统上的 Oracle Solaris 11 开发者环境。

### 获取**Oracle**技术支持

Oracle 客户可以通过 My Oracle Support 获取电子支持。有关信息,请访问 [http://](http://www.oracle.com/pls/topic/lookup?ctx=acc&id=info) [www.oracle.com/pls/topic/lookup?ctx=acc&id=info](http://www.oracle.com/pls/topic/lookup?ctx=acc&id=info),或访问 [http://www.oracle.com/](http://www.oracle.com/pls/topic/lookup?ctx=acc&id=trs) [pls/topic/lookup?ctx=acc&id=trs](http://www.oracle.com/pls/topic/lookup?ctx=acc&id=trs)(如果您听力受损)。

### 印刷约定

下表介绍了本书中的印刷约定。

#### 表**P–1** 印刷约定

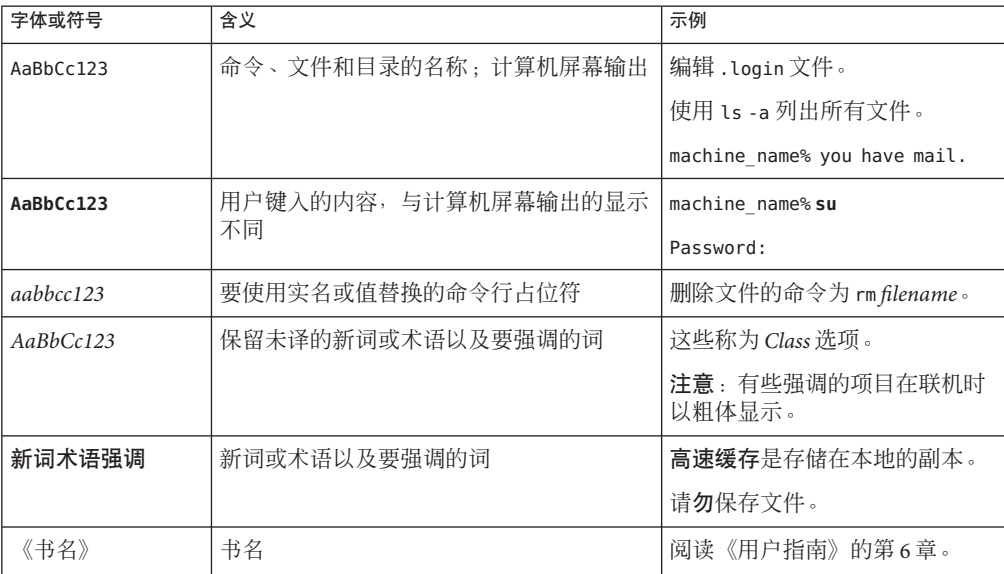

# 命令中的**shell**提示符示例

下表显示了 Oracle Solaris OS 中包含的缺省 UNIX shell 系统提示符和超级用户提示 符。请注意,在命令示例中显示的缺省系统提示符可能会有所不同,具体取决于 Oracle Solaris 发行版。

#### 表 **P–2** shell提示符

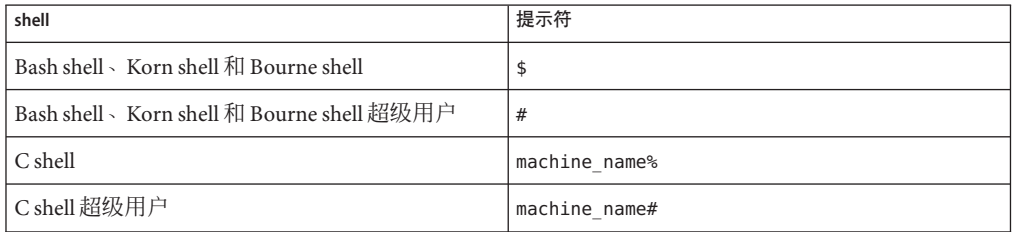

<span id="page-6-0"></span>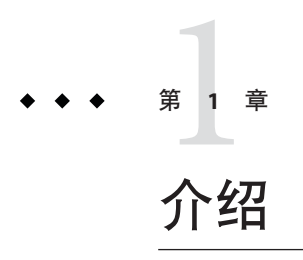

本文档目的在于帮助 Oracle Solaris 11 开发者在 x86 系统上设置应用程序开发环境。在 Oracle Solaris 11 操作系统 (operating system, OS) 中, 开发者可以使用各种编程语言(包 括 C、C++、Java、PHP 和 Ruby)生成应用程序和解决方案。本文档对 Oracle Solaris 11 OS 中的功能进行了概述。在系统上安装 OS 之后,本文档可帮助您标识并安装进行开 发工作时所需的软件包。

#### **Oracle Solaris 11**信息库

Oracle Solaris 11 库包括各种文档,可帮助管理员、开发者和用户获取有关在 Oracle Solaris OS 上进行安装和开发的信息。Oracle Solaris 11 库位于。

[Oracle University](http://education.oracle.com/pls/web_prod-plq-dad/db_pages.getpage?page_id=315&p_org_id=1001&lang=US) 提供的资源包括由教师指导的课程、在线课程、白皮书, 以及有关 Oracle Solaris OS 和其他技术的其他信息。

#### 安装和配置

以下各节对 Oracle Solaris 11 操作系统中的安装和包管理技术进行了简要介绍。有关这 些主题的详细信息,请参见相应文档。

### 安装**OS**

Oracle Solaris 11 OS 可提供多种安装选项来安装 OS,具体取决于您的系统环境和要 求。可以通过 Live Media、文本安装程序或自动化安装程序 (Automated Installer, AI) 进 行安装。有关安装 Oracle Solaris 11 OS 的详细说明, 请参[见《添加和更新](http://www.oracle.com/pls/topic/lookup?ctx=E26926&id=AUOSS) Oracle Solaris 11 [软件包》指](http://www.oracle.com/pls/topic/lookup?ctx=E26926&id=AUOSS)南。

#### <span id="page-7-0"></span>映像包管理系统

将 OS 安装到系统上之后,可以使用映像包管理系统 (Image Packaging System, IPS) 来下 载其他软件包(包括开发者工具)。IPS 从联网系统信息库访问软件包,然后将它们安 装在您的系统上。

IPS 允许您使用命令行或软件包管理器下载和安装软件包。软件包管理器是 IPS 的图形 用户界面 (graphical user interface, GUI)。

release 系统信息库中提供了软件包,网址为:[http://pkg.oracle.com/solaris/](http://pkg.oracle.com/solaris/release/en/index.shtml) [release/en/index.shtml](http://pkg.oracle.com/solaris/release/en/index.shtml)。购买 Oracle Solaris 11 Express 的支持软件包的客户将被授予 访问 support 系统信息库的权限。

有关安装和更新软件包的详细信息,请参见《安装 [Oracle Solaris 11](http://www.oracle.com/pls/topic/lookup?ctx=E26926&id=IOSUI) 系统》。

#### 启动软件包管理器

软件包管理器提供可通过命令行执行的一部分任务:

- 列出、搜索、安装、更新和删除软件包
- 添加和配置软件包系统信息库
- 激活、重命名和删除引导环境。有关引导环境的信息,请参[见《创建和管理](http://www.oracle.com/pls/topic/lookup?ctx=E26926&id=CMBEA) Oracle Solaris 11 [引导环境》文](http://www.oracle.com/pls/topic/lookup?ctx=E26926&id=CMBEA)档。

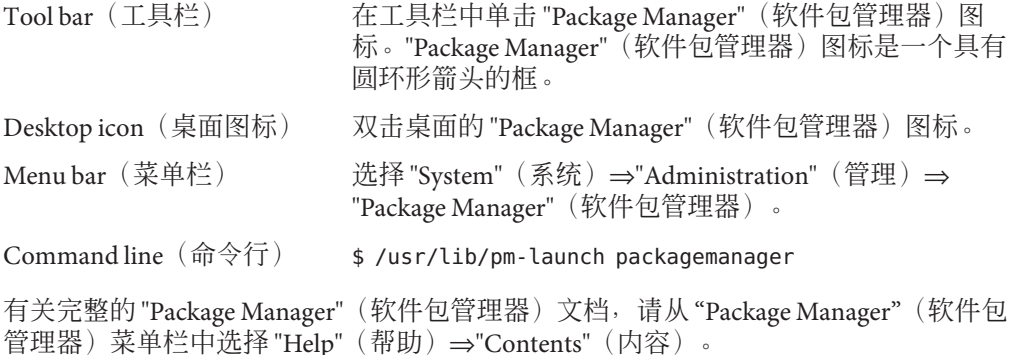

#### 引导环境介绍

引导环境是 Oracle Solaris 操作系统映像以及安装在该映像中的任何其他软件包的可引 导实例。您可以在系统上维护多个引导环境,而且每个引导环境可以安装不同的软件 版本。可以在将何数据或系统环境丢失风险的情况下执行软件更新,因为您可以 对当前环境进行备份。您还可以更新当前未激活的引导环境。beadm(1) 实用程序可用 于创建和管理引导环境。

有关引导环境的详细信息,请参见《创建和管理 [Oracle Solaris 11](http://www.oracle.com/pls/topic/lookup?ctx=E26926&id=CMBEA) 引导环境》。

8 Oracle Solaris 11 开发者环境介绍 • 2012 年 3 月,E25908

#### <span id="page-8-0"></span>分发构造器

分发构造器是用于生成预配置的 Oracle Solaris 映像和虚拟机映像的命令行工具。该工 具采用 XML 清单文件作为输入,并基于在该清单文件中指定的参数生成 ISO 映像或虚 拟机映像。ISO 映像是一个归档文件,也称为光盘映像,采用国际标准化组织 (International Organization for Standardization, ISO) 定义的格式。或者,可以基于生成的 x86 ISO 映像创建 USB 映像。根据映像配置,这些 ISO 或 USB 映像可以是可引导的。它 们可以安装在系统上,也可以在 Live Media 环境中运行。ISO 映像可以刻录到 CD 或 DVD。USB 映像可以复制到闪存驱动器。

注 **–**分发构造器创建的USB映像可以在各种类型的闪存设备中使用(如果这些设备具有 Oracle Solaris 发行版提供的驱动程序支持)。usbcopy 实用程序是可用于将 USB 映像复 制到 USB 闪存驱动器的唯一实用程序。该 usbcopy 实用程序随 Oracle Solaris 发行版提 供。

#### 所需软件包

要开始使用分发构造器应用程序,请在系统上安装分发构造器软件包。可以使用软件 包管理器或通过命令行安装该软件包。从命令行中键入以下命令以安装该软件包:

# pkg install distribution-constructor

#### 捆绑工具

下表列出了随 OS 一起安装的工具。也可以从 IPS 系统信息库中获取这些工具。启动软 件包管理器以查明已安装的工具是否具有任何更新,或浏览 IPS 系统信息库以检查是否 有更新的工具版本。

表**1–1** 捆绑工具

| 软件                                          | 软件包名称                      |
|---------------------------------------------|----------------------------|
| Apache Web Server V 2.2                     | web/server/apache22        |
| GNOME 文本编辑器                                 | editor/gedit               |
| Java                                        | developer/java/jdk         |
| <b>JRuby</b>                                | runtime/java/jruby         |
| Python 2.6 一增强型交互式 Python Shell             | library/python-2/python-26 |
| 注-系统上可以安装 Python 的多个版本。请查看<br>系统信息库以获取可用版本。 |                            |

<span id="page-9-0"></span>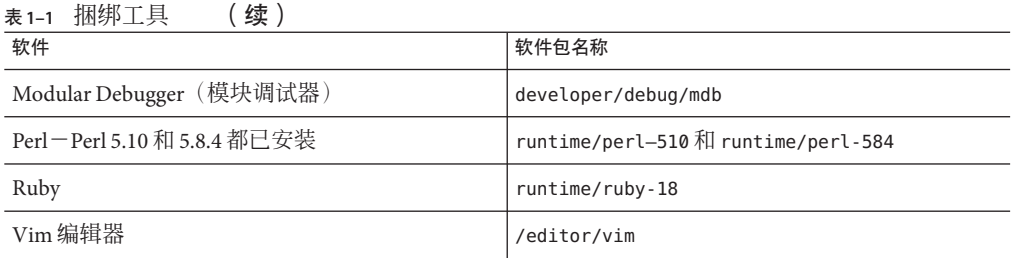

#### 缺省**Shell**和环境

请注意,Oracle Solaris 11 发行版中缺省 shell 和环境与早期 Oracle Solaris 发行版相比存 在以下差异。

- 在之前的 Oracle Solaris 发行版中, 缺省 shell 环境为 Korn Shell (ksh)。在 Oracle Solaris 11 发行版和之前发行的 beta 版本(Oracle Solaris 11 Express 发行版)中,缺省 shell 已升级为 ksh93。
- 缺省的交互式 shell 为 Bourne-again (bash) shell 。用作登录 shell 时, bash 会从 .bash profile、.bash login 或 .profile 文件的第一个实例中检索配置信息。
- 现在, 缺省路径将 /usr/gnu/bin 列于 /usr/bin 之前。此外,不再需要 MANPATH 环境 变量。man (1) 命令基于 \$PATH 环境变量设置确定相应的 MANPATH。
- 之前位于 /usr/sfw 目录的文件现在位于 /usr/bin 目录中。

#### 经常使用的应用程序

以下应用程序在 Oracle release 系统信息库中以软件包形式提供。这些应用程序未与 OS 捆绑在一起。可以使用软件包管理器或命令行中的 pkg install 命令来下载并安装这些 软件包。下表列出了应用程序名称以及系统信息库中的对应软件包名称。

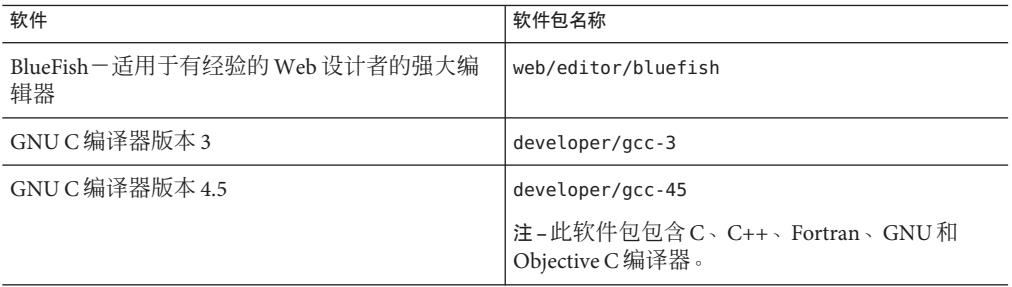

表**1–2** 常用应用程序的软件包名称

<span id="page-10-0"></span>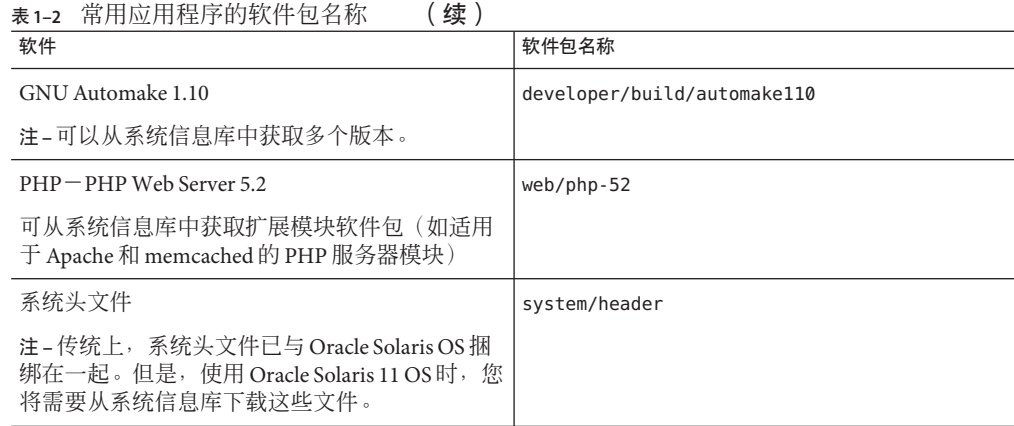

### 用于**Web**服务器开发的工具

以下工具对于在 Web 上进行开发和部署的开发者非常有用。查看系统信息库以了解是 否有可用于已安装软件包的更新。

表 **1–3** 用于Web服务器开发的工具

| 软件                                                                                                    | 软件包名称                               |
|----------------------------------------------------------------------------------------------------|-------------------------------------|
| AMP 部署工具包-包括 Apache、MySQL 和 PHP                                                                                                    | web/amp                             |
| Java                                                                                                    | developer/java/jdk                  |
| memcached                                                                                                    | library/libmemcached                |
| MySQL Database Server 5.0                                                                                                    | database/mysql-50                   |
| NetBeans – 在 Oracle Solaris 11 Express 软件包系统<br>信息库中, 不以软件包形式提供 NetBeans。有关<br>在 Oracle Solaris 系统上安装 NetBeans 的说明, 请<br>访问 http://www.netbeans.org。 | 无                                   |
| Tomcat Servlet/JSP 容器                                                                                                    | web/java-servlet/tomcat             |
| Perl-Perl 5.10 和 5.8.4 都已安装                                                                                                    | runtime/perl-510 和 runtime/perl-584 |
| Python                                                                                                    | library/python-2/ipython-26         |
| Ruby 1.8                                                                                                    | runtime/ruby-18                     |
| Grails 1.0.3-Java Web 应用程序框架                                                                                                    | library/java/grails                 |
| Tcl-工具命令语言                                                                                                    | runtime/tcl-8                       |

<span id="page-11-0"></span>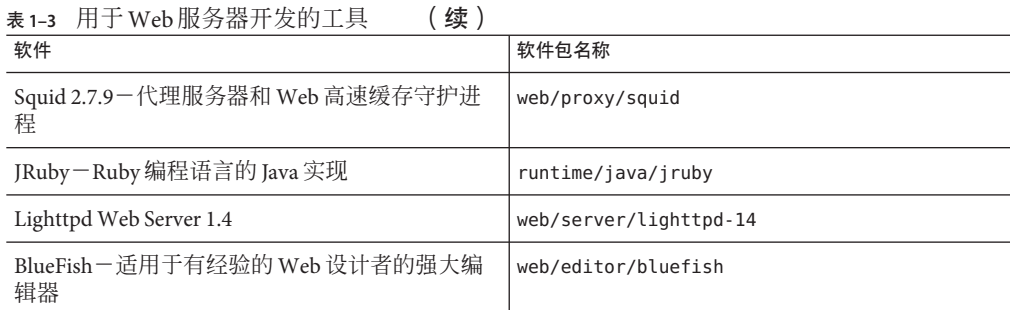

# 版本控制软件

下表列出了可从 IPS 系统信息库获取的版本控制工具:

#### 表**1–4** 版本控制软件

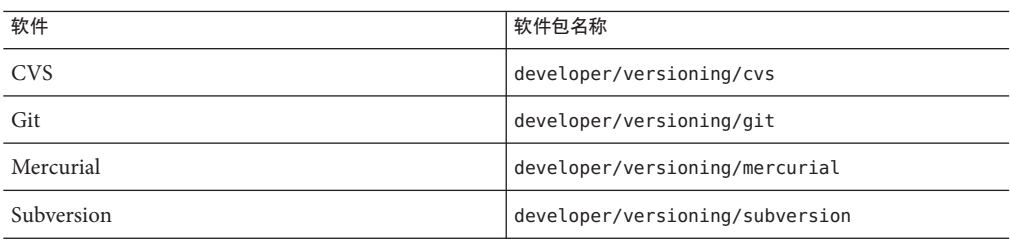

## 隔离开发工作

Zones 分区技术用于虚拟化操作系统服务,提供安全的隔离环境以便运行应用程序。每 个 Oracle Solaris 系统都是一个全局区域。在全局区域中,可以创建特定的非全局区域 (non-global zone)。有关在系统上创建和管理非全局区域的信息,请参见《[Oracle Solaris](http://www.oracle.com/pls/topic/lookup?ctx=E26926&id=SYSADRM) 管理:Oracle Solaris Zones、[Oracle Solaris 10 Zones](http://www.oracle.com/pls/topic/lookup?ctx=E26926&id=SYSADRM) 和资源管理》中的区域部分。

## 在**Oracle Solaris OS**中生成应用程序

本节提供了有关用于发应用程序(包括打包、编译、调试和调优应用程序)的 Oracle Solaris 功能的信息。

- 第13 页中的 ["Oracle Solaris](#page-12-0) 开发者工具"
- 第13页中的"使用 [Oracle Solaris Studio](#page-12-0) 工具"
- 第 14 页中的 "使用 [NetBeans IDE"](#page-13-0)
- 第15 页中的 "Oracle [消息传递工具包](#page-14-0)"
- 第16页中的"打包 [Oracle Solaris OS](#page-15-0) 的应用程序"
- <span id="page-12-0"></span>■ 第 16 页中的 "[动态跟踪](#page-15-0)"
- 第 16 页中的 "为 [Oracle Solaris OS](#page-15-0) 编写 Java 程序"

#### **Oracle Solaris**开发者工具

#### 使用运行时链接程序和链接编辑器

Oracle Solaris OS 提供了链接编辑器和运行时链接程序[。《链接程序和库指南》介](http://www.oracle.com/pls/topic/lookup?ctx=E26926&id=LLM)绍了 链接编辑器 ld[\(1\)](http://www.oracle.com/pls/topic/lookup?ctx=dsc&id=/app/docs/doc/E29113ld-1)、运行时链接程序 [ld.so.1](http://www.oracle.com/pls/topic/lookup?ctx=dsc&id=/app/docs/doc/E29113ld.so.1-1)(1)、ELF 目标文件格式和共享对象(有时 被称为共享库)。

该手册适用于广大对 Solaris 链接程序感兴趣的程序员, 包括初学者到高级用户。初学 者可以学习链接编辑器和运行时链接程序的基本操作。中级程序员可以学习创建和使 用高效的自定义库。高级程序员(例如语言工具开发者)可以学习如何解释和生成目 标文件。其中有关应用程序二进制接口的一章介绍了如何管理由动态目标文件提供的 接口的发展和演变。其他章节介绍了线程局部存储和 mapfile 指令。

#### 内核级别的调试

模块调试器 mdb 是一个可扩展的 Oracle Solaris OS 通用调试工具。《[Oracle Solaris](http://www.oracle.com/pls/topic/lookup?ctx=E23824_01&id=MODDEBUG) [Modular Debugger Guide](http://www.oracle.com/pls/topic/lookup?ctx=E23824_01&id=MODDEBUG)》介绍了如何使用 [mdb](http://www.oracle.com/pls/topic/lookup?ctx=dsc&id=/app/docs/doc/E29113mdb-1)(1) 命令来调试复杂的软件系统。该指南 强调了可用于调试 Oracle Solaris 内核以及关联设备驱动程序和模块的功能。该指南包 含有关 mdb 语言语法、调试器功能和 mdb 模块编程 API 的完整参考资料。

#### 使用**Oracle Solaris Studio**工具

Oracle Solaris Studio 软件提供了多个模块,用于创建、编辑、生成和调试 C、C++ 或 Fortran 应用程序并分析其性能。很多 Oracle Solaris Studio 工具都有 GUI 和等效的命令 行两个版本。这些工具如果带有 GUI 就会提供联机帮助。对于命令行版本,请使用关 联手册页。如果从命令行启动 dbx,请在 (dbx) 提示符下键入 commands,以获取每个 dbx 命令的简要说明。

注 **–** Oracle Solaris Studio IDE 会安装自己的 NetBeans IDE 版本。此 NetBeans 安装不适合 独立于 Oracle Solaris Studio 软件使用,如果单独使用它,可能会出现错误。如果要在 Oracle Solaris Studio IDE 之外使用 NetBeans IDE,请单独安装它。

<span id="page-13-0"></span>Oracle Solaris Studio 软件包括以下工具:

■ **IDE**-一个集成的开发环境, 提供了访问 Oracle Solaris Studio C、C++ 和 Fortran 工 具的方式。

IDE 包含一个 NetBeans 插件,通过该插件,可以从 IDE 使用 Solaris 动态跟踪工具 (DTrace)。使用 DTrace 可探测系统上运行的软件程序的内部工作情况。通过 DTrace GUI 插件,您可以通过在窗口中运行 D 脚本来从 IDE 使用 DTrace。该插件包括多个 D 脚本, 您可以轻松地扩展和定制这些脚本来符合您的需要。有关该插件的更多信 息,请参见 [NetBeans DTrace GUI Plugin](http://wiki.netbeans.org/DTrace)(NetBeans DTrace GUI 插件)。

Oracle Solaris Studio IDE 还包含 DLight 工具,该工具可提供各种检测,这些检测会 利用 Solaris 动态跟踪 (Dynamic Tracing, DTrace) 调试和性能分析功能。

- C编译器-包括C编译器、增量链接编辑器和 lint 程序。
- **C++** 编译器-包括功能完备的 C++ 编译器和区间运算库。
- **Fortran 编译器**-包括 f95 和 f77 的功能完备的环境及库。
- dbx调试器--种交互式的源代码级别的命令行调试工具。
- dmake **make 工具**-一种用于以分布式、并行或串行模式生成目标的命令行工具。
- 数学库-运行 Oracle Solaris OS 的 SPARC 和 x86 平台上的软件和硬件所支持的浮点环 境。
- **OpenMP**-适用于共享内存多处理器体系结构的可移植的、基于 pragma 的并行编程 模型,所有三个 Sun Studio 编译器都可在本地接受和编译该模型。
- 性能分析器-用于收集和分析性能数据的 GUI 和命令行工具。
- 线程分析器-用于分析多线程程序的执行情况以及检查多种多线程编程错误的 GUI 和命令行工具。
- Sun 性能库-特定于 Sun 的扩展和功能库, 用于使用优化的高速数学子例程来解决 线性代数和其他数值密集型问题。

Oracle Solaris Studio 12.3 未作为系统信息库中的软件包提供;有关如何下载和在 Oracle Solaris 11 OS 上安装 [Oracle Solaris Studio](http://www.oracle.com/technetwork/server-storage/solarisstudio/overview/index.html) 12.3 的说明,请访问 Oracle Solaris Studio 站点。

#### 使用**NetBeans IDE**

NetBeans IDE (Integrated Development Environment, 集成开发环境)提供了相应的工 具,可帮助您生成适用于 Oracle Solaris OS 和其他操作平台的跨平台应用程序。可从 [netbeans.org](http://www.netbeans.org/) 获得 NetBeans IDE。

NetBeans IDE 包含以下功能:

- Java 桌面应用程序-使用 NetBeans Java GUI Builder(支持 Swing 应用程序框架和 Bean 绑定)创建专业桌面应用程序。使用 JavaFX 生成丰富的 Internet 应用程序。
- PHP 开发一快捷的轻量级 PHP IDE, 具有代码完成和快速修复功能, 集成了 FTP 和 Xdebug,并支持常用的 Web 服务。
- <span id="page-14-0"></span>■ Java EE 和 Web 应用程序-使用 Ajax、JavaScript 和 CSS 生成 Web 应用程序。支持包 括 JSF、Struts、Spring 和 Hibernate 在内的框架。用于进行 EJB 开发的完整工具集。
- Ruby 和 Ruby on Rails 开发-具有代码完成功能的强大 Ruby 编辑器和调试器, 完全 支持 Ruby on Rails。包括 JRuby 运行时。
- 可视移动开发-创建、测试和调试在移动电话、机顶盒和 PDA 上运行的 GUI 应用 程序。
- C和 C++ 开发-功能完备的 C/C++ 编辑器、调试器、项目模板, 支持多项目配 置、远程开发、性能文件配置以及对已完成项目进行打包。

有关更多信息,请访问 [netbeans.org](http://www.netbeans.org/) Web 站点。新用户可能会发现以下页面尤为有用:

- [Video Tour of Key NetBeans IDE Features](http://www.netbeans.org/kb/docs/intro-screencasts.html) (关键 NetBeans IDE 功能的视频导览)
- [Quick Start tutorial](http://www.netbeans.org/kb/docs/java/quickstart.html) (快速入门教程)
- [NetBeans documentation](http://www.netbeans.org/kb/index.html) (NetBeans 文档)
- [NetBeans Plugin Portal](http://plugins.netbeans.org/PluginPortal/faces/MainPage.jsp) (NetBeans 插件门户), 提供插件模块相关信息
- [NetBeans Wiki](http://wiki.netbeans.org/Main_Page), 以及社区文档和常见问题解答

#### **Oracle**消息传递工具包

Oracle 消息传递工具包软件是一组开发工具,可用于开发专用于在分布式内存系统上 运行的并行应用程序。

它包括以下技术:

- 开放式消息传递接口 (Open Message Passing Interface, Open MPI)-消息传递接口 (Message Passing Interface, MPI) 标准的开源实现。开放式 MPI 与 MPI 2 标准完全符 合,包括完整的 MPI I/O 实现和 MPI 进程之间的单向通信。
- 开放式运行时环境 (Open Run-Time Environment, ORTE)-提供一组基本的并行作业 管理工具,并且包括插件模块以支持以下技术:
	- Sun Grid Engine, 它允许启动并行作业并最大限度地提高共享资源的利用率。
	- 可移植批处理系统 (Portable Batch System, PBS),一个作业调度程序,可在联网的 多平台环境中将网络资源分配给批处理作业。

Oracle 消息传递工具包软件可与 C、C++ 和 Fortran 的 Oracle Solaris Studio 编译器结合使 用。

有关使用 ClusterTools 软件的完整信息,请参见 [Oracle Message Passing Toolkit](http://www.oracle.com/technetwork/documentation/hpc-clustertools-193010.html) (Oracle 消息传递工具包)文档集。

#### <span id="page-15-0"></span>打包**Oracle Solaris OS**的应用程序

软件程序必须经过打包才能安装到 Oracle Solaris OS 中。对于 Oracle Solaris 11 发行 版,可使用映像包管理系统 (Image Packaging System, IPS) 打包应用程序。使用 IPS, 用 户还可以下载其他软件包,包括开发者工具。IPS 从联网系统信息库访问软件包,然后 将它们安装在您的系统上。有关在 Oracle Solaris 11 发行版中使用 IPS 进行打包的更多信 息,请参见《安装 [Oracle Solaris 11](http://www.oracle.com/pls/topic/lookup?ctx=E26926&id=IOSUI) 系统》。

#### 动态跟踪

Oracle Solaris 动态跟踪 (Dynamic Tracing, DTrace) 是一个用于 Oracle Solaris OS 的全面的 动态跟踪框架。DTrace 工具提供了一个强大的基础结构,使管理员、开发者和服务人 员能够简明地回答有关操作系统和用户程序行为的任意问题。DTrace 可帮助开发者识 别应用程序中的性能问题和错误。《[Oracle Solaris Dynamic Tracing Guide](http://www.oracle.com/pls/topic/lookup?ctx=E23824&id=OSDTG) 》深入介绍了 如何使用 DTrace 观察、调试和调优系统行为。本指南还包含一整套关于捆绑的 Dtrace 观察工具和 D 编程语言的参考资料。

#### 为**Oracle Solaris OS**编写**Java**程序

此 Java 软件已经进行了优化, 以便在企业环境中向服务器端和客户机端的 Java 技术应 用程序提供更高的性能。<http://www.oracle.com/technetwork/java/index.html> Web 站点提供了有关 Java 编程语言的完整文档。另请参见 [Java Platform, Standard Edition](http://www.oracle.com/technetwork/java/javase/documentation/index.html) [\(Java SE\)](http://www.oracle.com/technetwork/java/javase/documentation/index.html) (Java 平台, 标准版本 (Java SE)) 文档和 [New to Java Programming Center](http://www.oracle.com/technetwork/topics/newtojava/overview/index.html) (Java 编程中心的新增功能)来开始了解 Java 编程。

可从以下链接找到 Java 教程:

- [Java Tutorials](http://download.oracle.com/javase/tutorial/) (Java 教程)
- [Java EE 5 Tutorial](http://download.oracle.com/docs/cd/E17477_01/javaee/5/tutorial/doc/) (Java EE 5 教程)
- [Java Web Services Tutorial](http://download.oracle.com/docs/cd/E17802_01/webservices/webservices/docs/2.0/tutorial/doc/) (Java Web 服务教程)

#### 部署应用程序

完成应用程序的开发后,下一步要打包、发布和分发应用程序。要开始了解有关复制 和创建系统信息库并将软件包发布到该系统信息库的过程,请参[见《复制和创建](http://www.oracle.com/pls/topic/lookup?ctx=E26926&id=CCOSP) Oracle Solaris 11 [软件包系统信息库》。](http://www.oracle.com/pls/topic/lookup?ctx=E26926&id=CCOSP)